October 21, 2016 CODE BLUE 2016

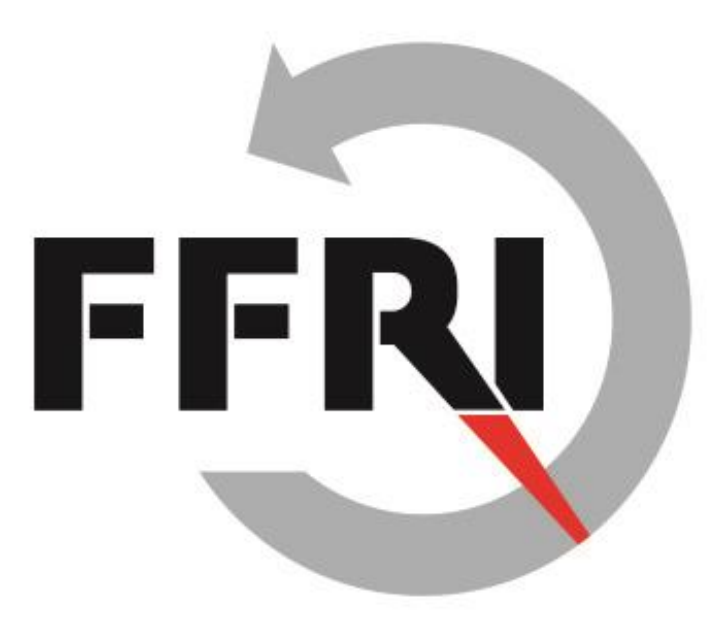

### **Security in the IoT World: Analyzing the Security of Mobile Apps for Automobiles \*\* Supplement \*\***

**Naohide Waguri FFRI, Inc.**

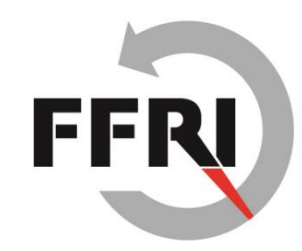

# **Evaluating and Scoring the Risk of Vulnerabilities**

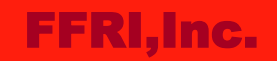

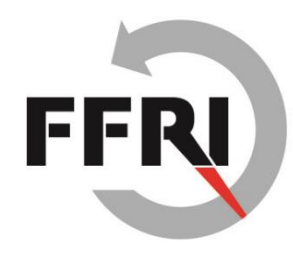

### **CVSS c3 base score of the found vulnerabilities**

- **What is CVSS?**
	- CVSS is the abbreviation for the "Common Vulnerability Scoring System".
	- It is one of the methods that is a generic and open to evaluating a risk of vulnerability.
	- v3 is focused on characteristics of vulnerable component compared to V2 for considering a scope of influence by the vulnerability.
	- To know details of CVSS, see also references page.

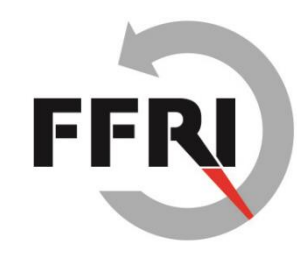

#### **Vulnerability #1: HTTP communication that contains user information**

#### **Base Score 7.3 (High)**

Note:

- An attacker is possible to obtain some user information and modify the communication data, but they would not be a serious impact to the component directly.

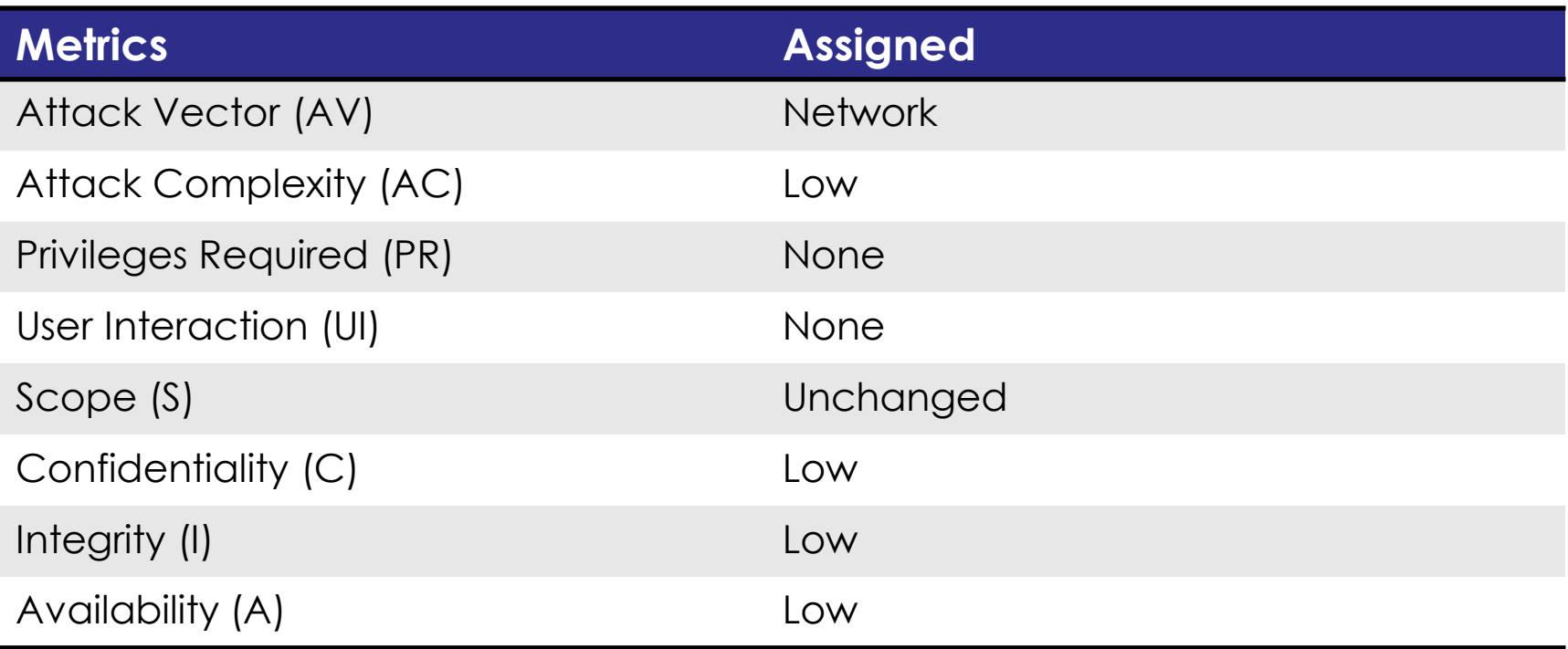

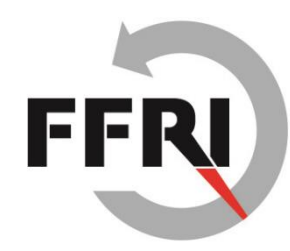

#### **Vulnerability #2: Server certificate validation flaw**

#### **Base Score 6.4 (Medium)**

Note:

- The app has a potential to be MITM attacked because it does not validate an SSL server certificate.
- There is a potential that an attacker intercepts a communication data that should be protected (e.g., authenticates credential).

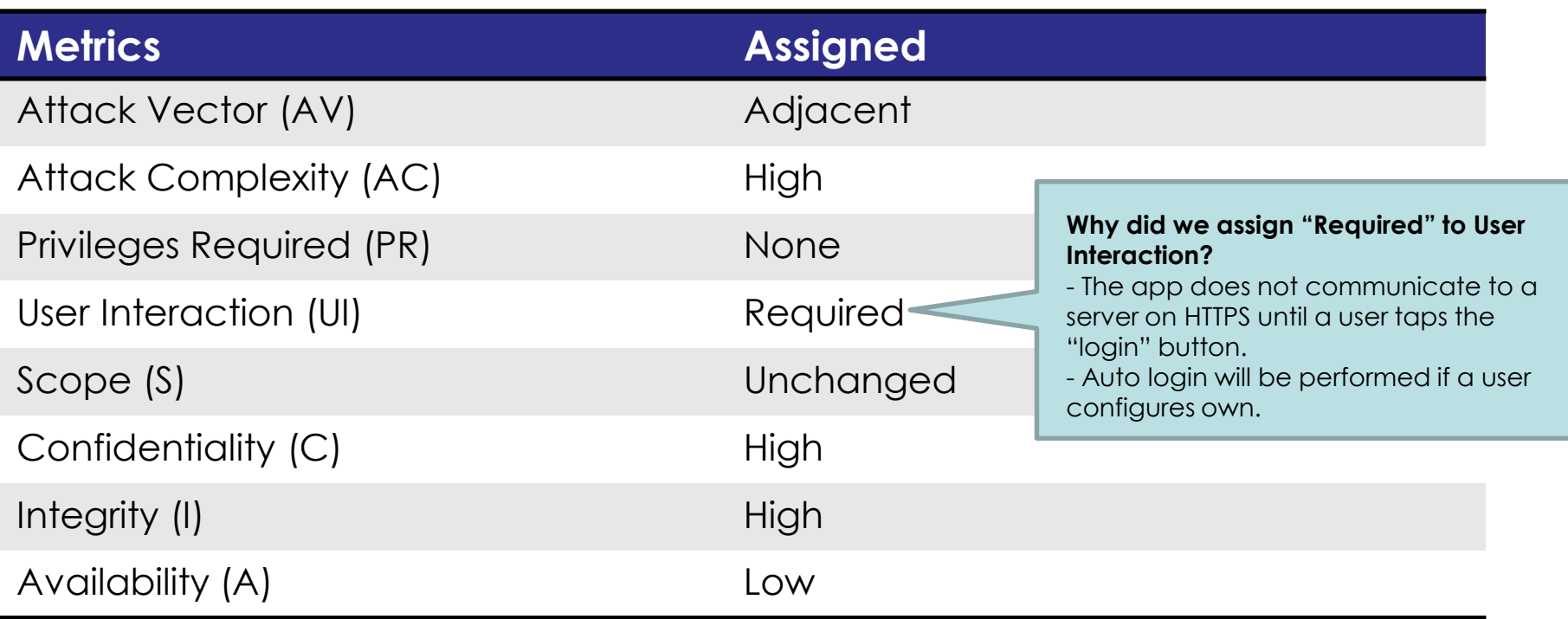

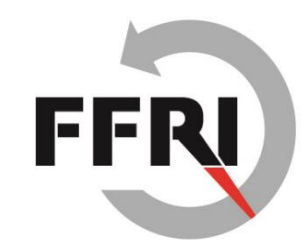

# **The First Step for Reverse Engineering an Android App**

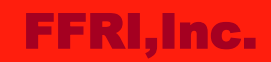

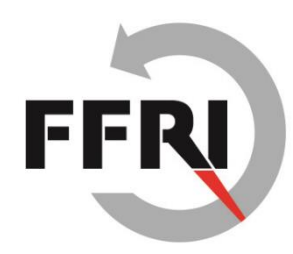

#### **How to reverse engineering an Android app**

- At the CODE BLUE 2016, I did not talk detail about how to reverse engineering the apps that were detected critical vulnerabilities by AndroBugs.
- In this paper, I introduce some tools used for reverse engineering an Android app.

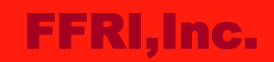

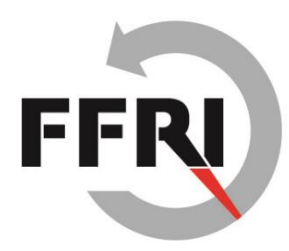

#### **A Flow of reverse engineering an Android app**

There are 3 steps to reverse engineering an Android app.

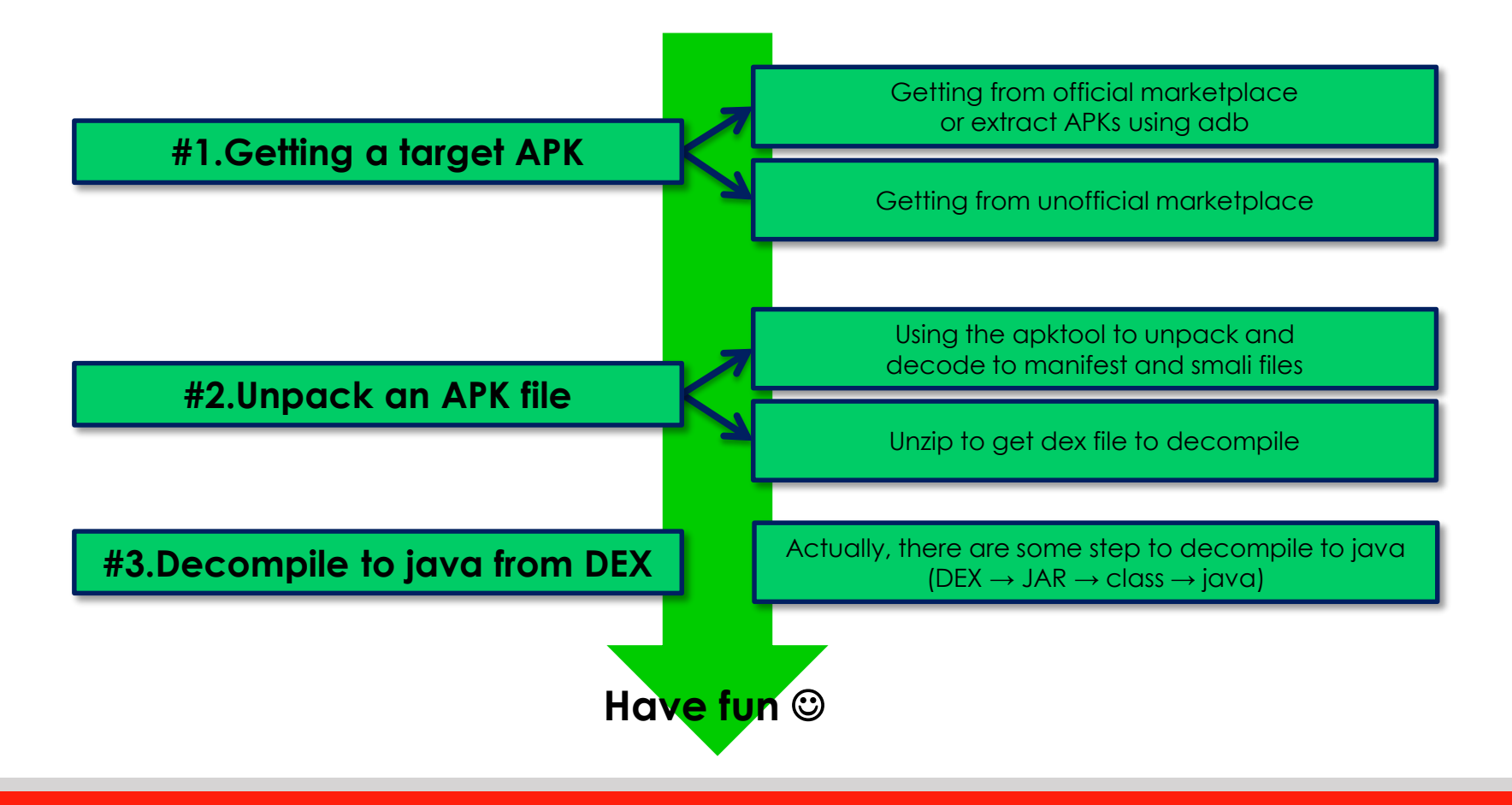

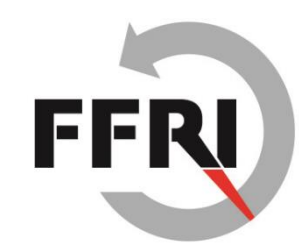

# **#1. Getting a target APK file**

- There are 2 ways to get an APK file.
	- Extract from a device using adb (Android Debug Bridge).
	- Download from an unofficial marketplace and so on.
- To use adb, you need to install Android SDK in advance.
- If you use adb in Windows OS, I recommend to install a greplike command because it helps to search a target APK using adb.

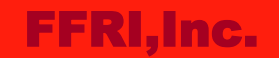

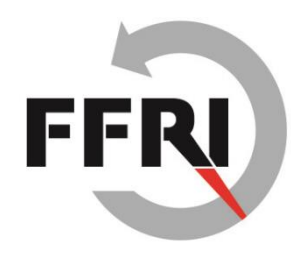

## **#1. Getting a target APK file (cont.)**

- **Step1. Check the installed packages in a device.**
	- "pm list packages" is able to enumerate packages that are in a target device.
	- "-f" option is output packages associated file.

jcnuts@jcnuts:~\$ **adb shell pm list packages -f | grep google** package:/data/app/com.google.android.apps.books-1.apk=com.google.android.apps.books package:/data/app/com.google.android.apps.docs-1.apk=com.google.android.apps.docs

#### • **Step2. Download a target package (APK) from a device.**

– "pull" command is able to download (pull) a package to your PC.

**jcnuts@jcnuts:~/re\_apks\$ adb pull /data/app/com.google.android.apps.maps-2.apk** 953 KB/s (28180726 bytes in 28.863s) jcnuts@jcnuts:~/re\_apks\$ ls com.google.android.apps.maps-2.apk jcnuts@jcnuts:~/re\_apks\$

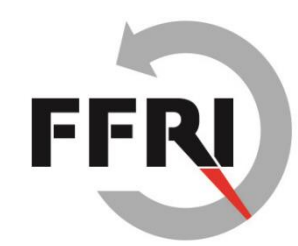

## **#2. Unpack an APK file**

- APK can unzip the same as ZIP.
	- However, most of the files that you are obtained by unzipping are a binary format that is hard to analyze
- The apktool provide some features you to analyze more easily.
	- Decoding a resources and manifest file.
	- Baksmaling a dex file.

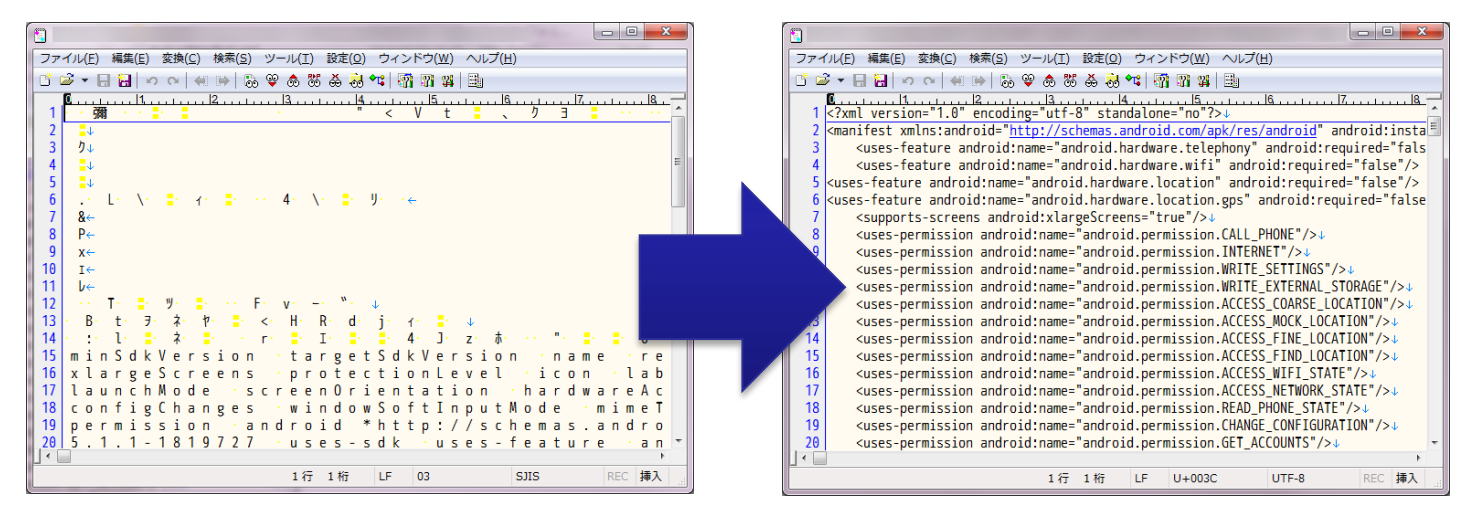

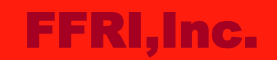

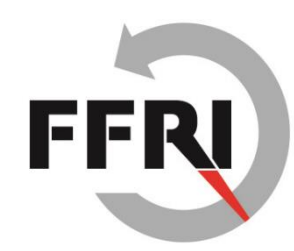

## **#2. Unpack an APK file (cont.)**

• apktool is available to download from the following link: <https://ibotpeaches.github.io/Apktool/>

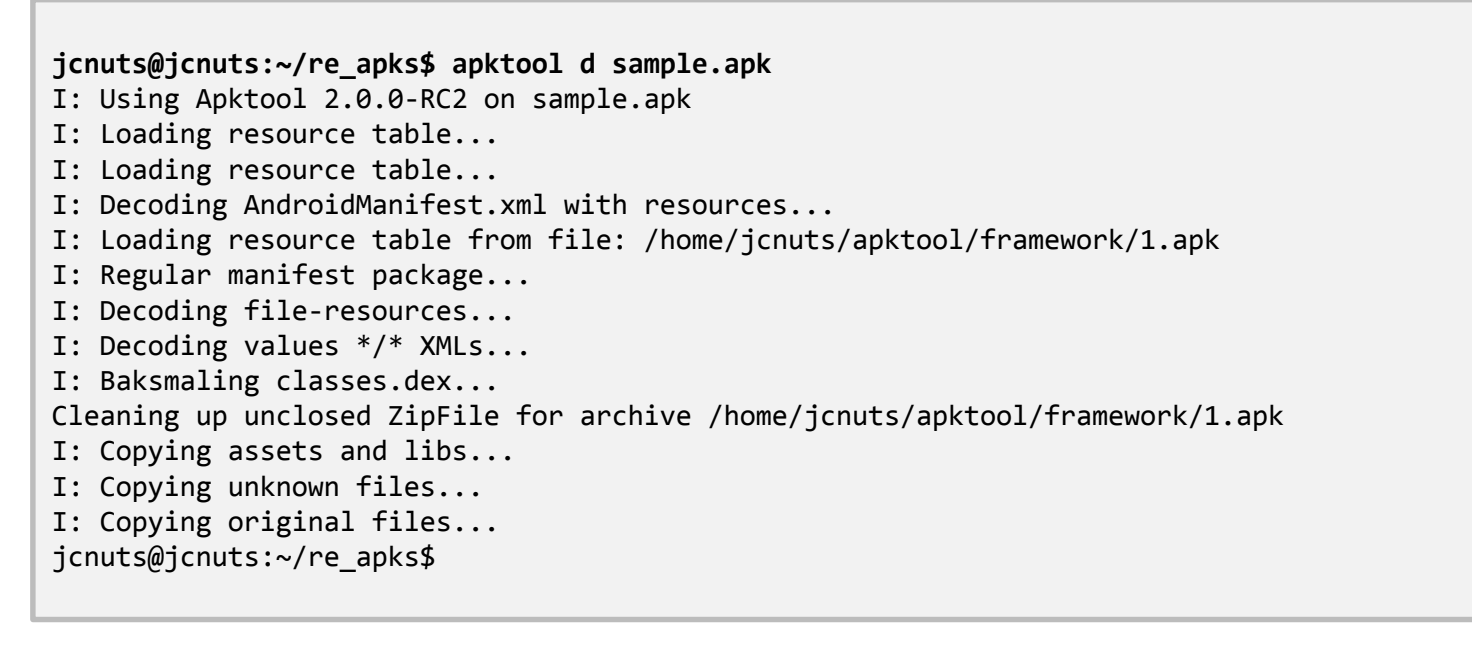

• You can skip this process if you do not need resource and manifest files for reverse engineering.

```
FFRI,Inc.
```
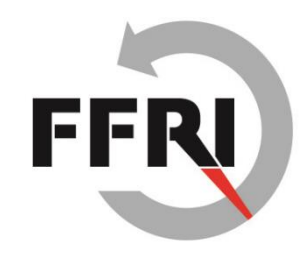

## **#3. Decompile to java from DEX**

- There are some steps to get to java source code.
- **Step1. Get a DEX from APK**
	- You can find a DEX file in the folder that has been created when unzipped an APK.

```
jcnuts@jcnuts:~/re_apks/sample_unzipped$ ls -l
total 5924
-rw-rw-r-- 1 jcnuts jcnuts 15404 Aug 18 15:55 AndroidManifest.xml
drwxrwxr-x 8 jcnuts jcnuts 4096 Oct 27 11:43 assemblies
drwxrwxr-x 4 jcnuts jcnuts 4096 Oct 27 11:43 assets
-rw-rw-r-- 1 jcnuts jcnuts 4689744 Aug 18 15:56 classes.dex
-rw-rw-r-- 1 jcnuts jcnuts 54 Aug 18 15:56 environment
drwxrwxr-x 5 jcnuts jcnuts 4096 Oct 27 11:43 lib
drwxrwxr-x 2 jcnuts jcnuts 4096 Oct 27 11:43 META-INF
-rw-rw-r-- 1 jcnuts jcnuts 157 Aug 18 15:56 NOTICE
drwxrwxr-x 3 jcnuts jcnuts 4096 Oct 27 11:43 org
drwxrwxr-x 22 jcnuts jcnuts 4096 Oct 27 11:43 res
-rw-rw-r-- 1 jcnuts jcnuts 450624 Aug 18 15:55 resources.arsc
jcnuts@jcnuts:~/re_apks/sample_unzipped$
```

```
FFRI,Inc.
```
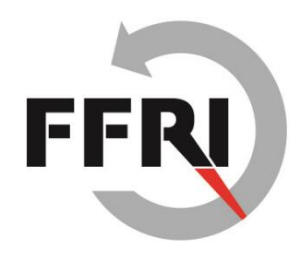

# **#3. Decompile to java from DEX (cont.)**

#### • **Step2. Convert to JAR from DEX**

- Use a dex2jar to convert to JAR from DEX.
- dex2jar is available to download the following link: <https://github.com/pxb1988/dex2jar>

```
jcnuts@jcnuts:~/re_apks/sample_unzipped$ ls -l
total 10448
-rw-rw-r-- 1 jcnuts jcnuts 15404 Aug 18 15:55 AndroidManifest.xml
drwxrwxr-x 8 jcnuts jcnuts 4096 Oct 27 11:43 assemblies
drwxrwxr-x 4 jcnuts jcnuts 4096 Oct 27 11:43 assets
-rw-rw-r-- 1 jcnuts jcnuts 4689744 Aug 18 15:56 classes.dex
-rw-rw-r-- 1 jcnuts jcnuts 4630701 Oct 27 11:49 classes-dex2jar.jar
-rw-rw-r-- 1 jcnuts jcnuts 54 Aug 18 15:56 environment
drwxrwxr-x 5 jcnuts jcnuts 4096 Oct 27 11:43 lib
drwxrwxr-x 2 jcnuts jcnuts 4096 Oct 27 11:43 META-INF
-rw-rw-r-- 1 jcnuts jcnuts 157 Aug 18 15:56 NOTICE
drwxrwxr-x 3 jcnuts jcnuts 4096 Oct 27 11:43 org
drwxrwxr-x 22 jcnuts jcnuts 4096 Oct 27 11:43 res
-rw-rw-r-- 1 jcnuts jcnuts 450624 Aug 18 15:55 resources.arsc
jcnuts@jcnuts:~/re_apks/sample_unzipped$
```
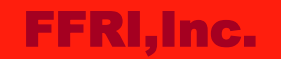

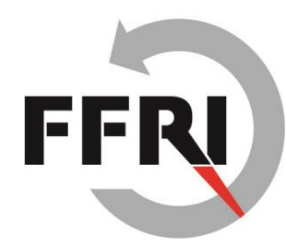

# **#3. Decompile to java from DEX (cont.)**

- **Step3. Get class files from JAR**
	- Unzip a JAR (JAR can unzip the same as ZIP) to get class files.
- **Step4. Decompile to java from class files.**
	- Use a Java Decompiler (JD-GUI) to decompile to java from class files.
	- Java Decompiler is available to download from the following link: <http://jd.benow.ca/>

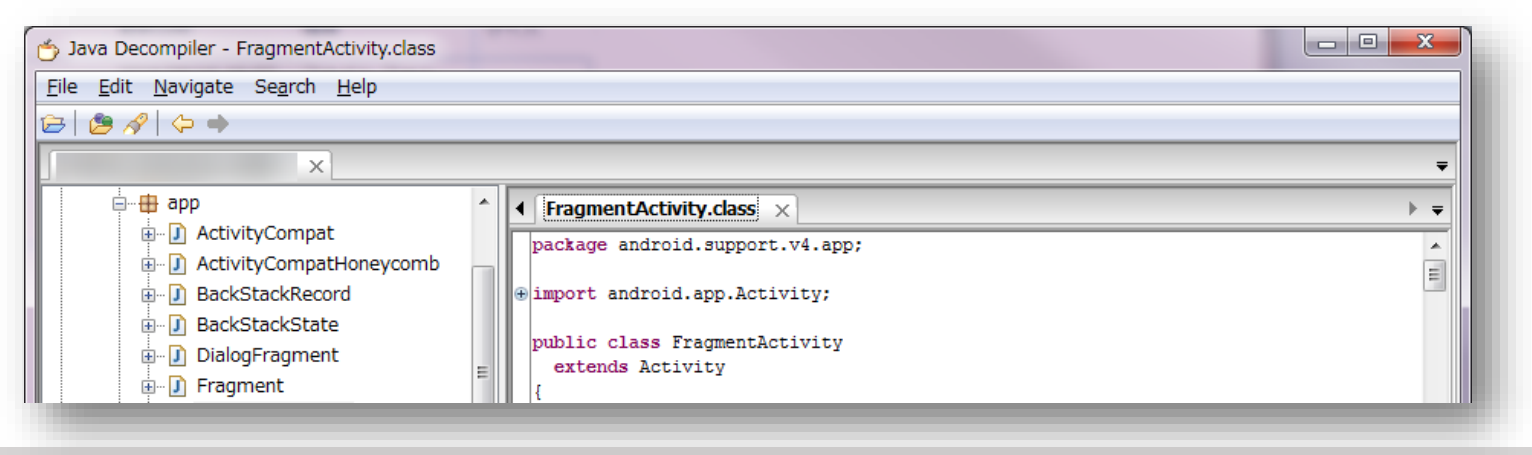

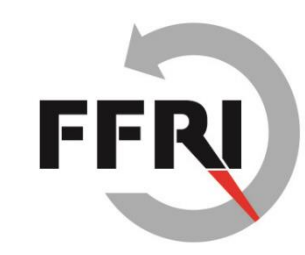

## **#4. What to do next?**

- In this step, you ought to have already got java, smali, decoded manifest file.
	- Therefore, the next step you should be finding analysis entry point.
- **How do I find an analysis entry point?**
	- There are various ways to find it.
	- Deeper analysis often may be dependent on the intuition and experience (more knowledges of vulnerability and how to exploit them).
- **The following examples do not depend on the intuition and experience so much**
	- Use vulnerability scanners like AndroBugs, they would help to find an entry point for analysis.
	- To understand common vulnerabilities, read "Android Application Secure Design/Secure Coding Guidebook".

#### FFRI,Inc.

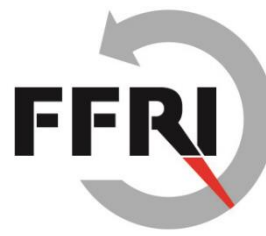

# **Introduction of other tools and distributions**

- **Androguard [\(https://github.com/androguard/androguard](https://github.com/androguard/androguard))**
	- Androguard is analysis tool for Android apps that is written in full python.
	- AndroBugs that I introduced at CODE BLUE also uses Androguard.
	- Androguard might help to an automation of analysis to an Android app.
- **Santoku Linux [\(https://santoku-linux.com/\)](https://santoku-linux.com/)**
	- Santoku Linux is one of Linux distribution for mobile forensics, analysis and security testing.
	- It was presented at RSA Conference 2014
	- Most of the famous tools that help you to forensics, analysis and security testing to a mobile device and an app are pre-installed in Santoku Linux.

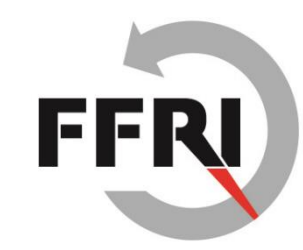

## **Conclusions**

- **The risk score of vulnerabilities that I found was high.**
	- However, the results are only the base score.
	- In generally, risk score will shift to low score finally by consideration of the temporal score and the environmental score.
- **Reverse engineering of an Android app is not so hard.**
	- There is a lot of information on the Internet.
	- There is a lot of helpful tools for analysis.
	- But deeper analysis may need the intuition and experience.
- **The analysis automation also would be possible.**
	- Most of the tools provide command line execution.
	- For example, Androguard is utilized in various analysis tools. (e.g., Cuckoo, Viper, AndroBugs etc,…)

### **References**

- 共通脆弱性評価システム CVSS v3概説
	- <https://www.ipa.go.jp/security/vuln/CVSSv3.html>
- Common Vulnerability Scoring System, V3 Development Update
	- <https://www.first.org/cvss>
- Dalvik bytecode
	- <https://source.android.com/devices/tech/dalvik/dalvik-bytecode.html>
- Cuckoo Sandbox
	- <https://cuckoosandbox.org/>
- Viper
	- <http://www.viper.li/>
- AndroBugs
	- [https://github.com/AndroBugs/AndroBugs\\_Framework](https://github.com/AndroBugs/AndroBugs_Framework)
- If you want to know how to use Androguard, try seeing the following link:
- Part 1 Reverse engineering using Androguard
	- <http://www.technotalkative.com/part-1-reverse-engineering-using-androguard/>